**To find out more about EMR Phase 2.1 please visit the Digital Health information site – digitalhealth.wh.org.au**

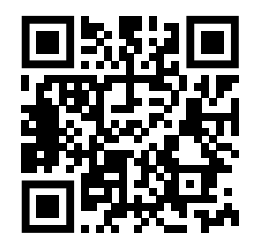

Allergies and Alerts - remember the EMR is the SOURCE of TRUTH

# **NURSING & MIDWIFERY TOP 10**

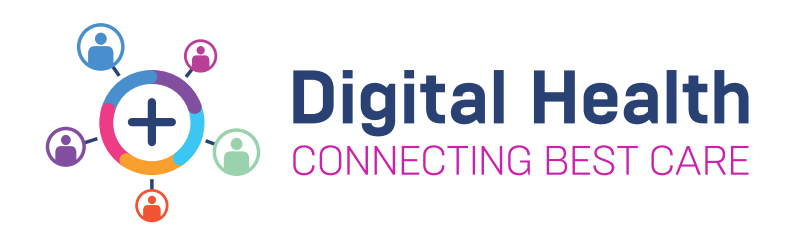

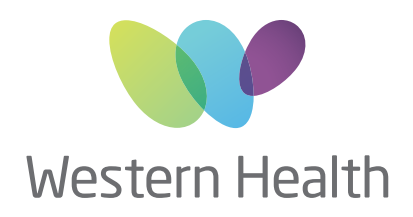

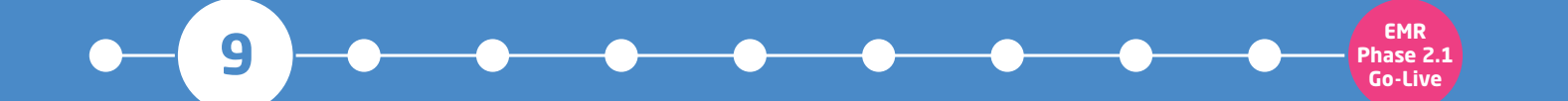

#### **WHERE DO I VIEW ALLERGIES AND ALERTS?**

- On the **Allergies/Sensitivities page**
- **Click** on the relevant line and select cancel

### **HOW DO I ADD ALLERGIES? HOW DO I REMOVE ALERTS?**

- On the **Dx. Problem/Alerts page**
- **Click** on **+ Add** in the Problems section

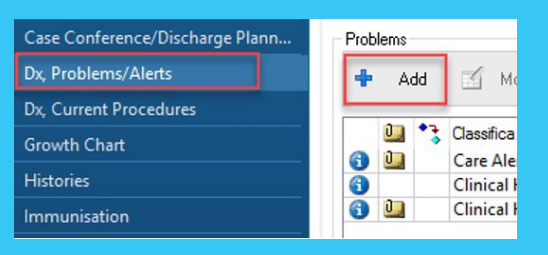

• In the **Blue Banner Bar** OR via the **Table of Contents**

Lastname, Firstname **Lastname, Firstname** Allergies: Eggplants, penicillins **Alerts: Recorded** 

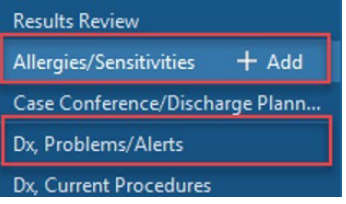

- In the **Table of Contents**
- **Click** on the  $\vert$  + Add next to **Allergies /Sensitivities**

Allergies/Sensitivities + Add

• OR on the **Allergies/Sensitivities page - click**  $\vert$  + Add

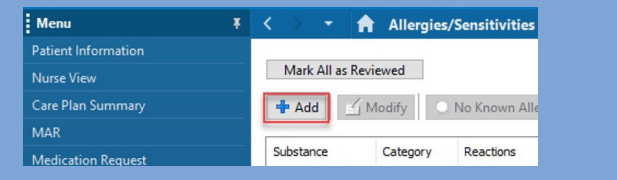

#### **HOW DO I REMOVE ALLERGIES?**

- On the **Dx. Problems/Alerts page**
- **• Double click** on the Alert and update **\*Status**

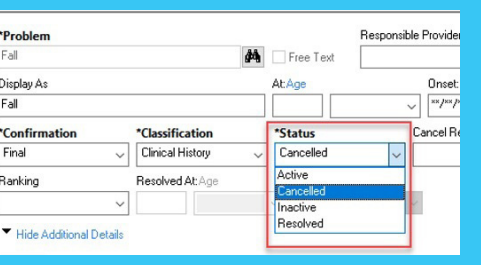

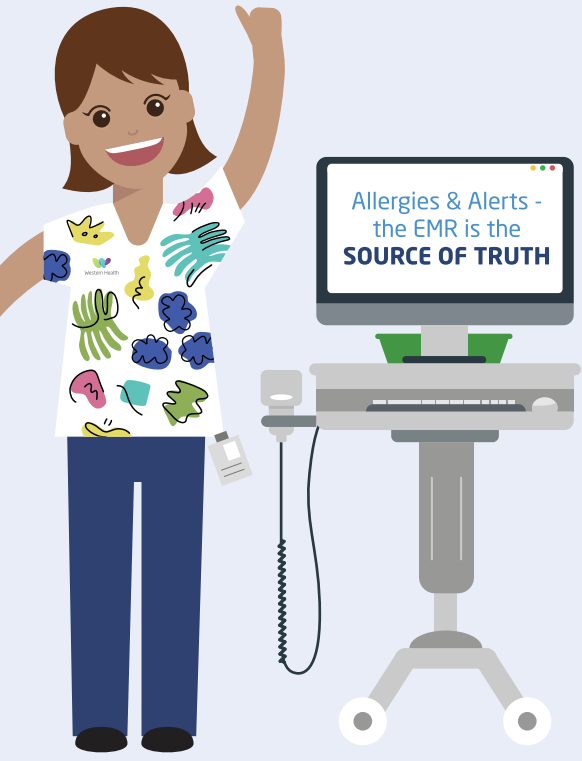

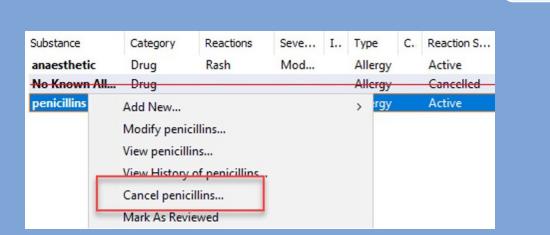

#### A strikethrough will appear when an allergy is cancelled

#### **HOW DO I ADD ALERTS?**

Patient Medication Orders - what's changing with EMR Phase 2.1?

**To find out more about EMR Phase 2.1 please visit the Digital Health information site**

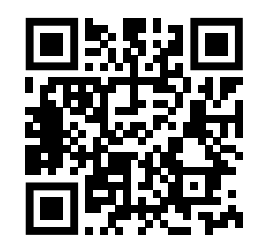

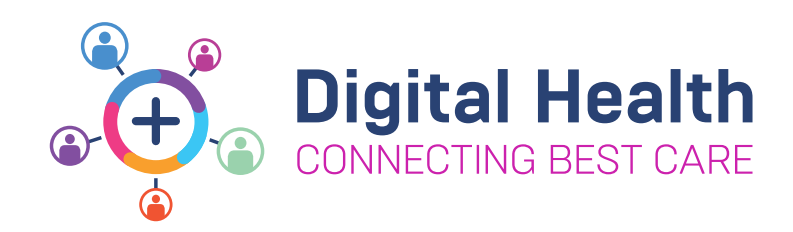

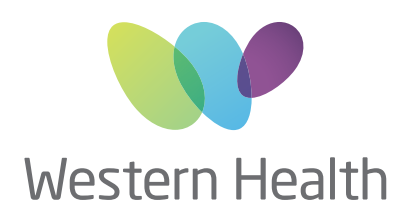

## **EMR PHASE 2.1 PHARMACY KEY MESSAGES**

## **The EMR will be used for the following medication orders:**

• Outpatient dialysis

• Chemotherapy regimens not on the EMR (including Oncology Clinical Trials)

• Intravesicular chemotherapy (Urology)

• MADU

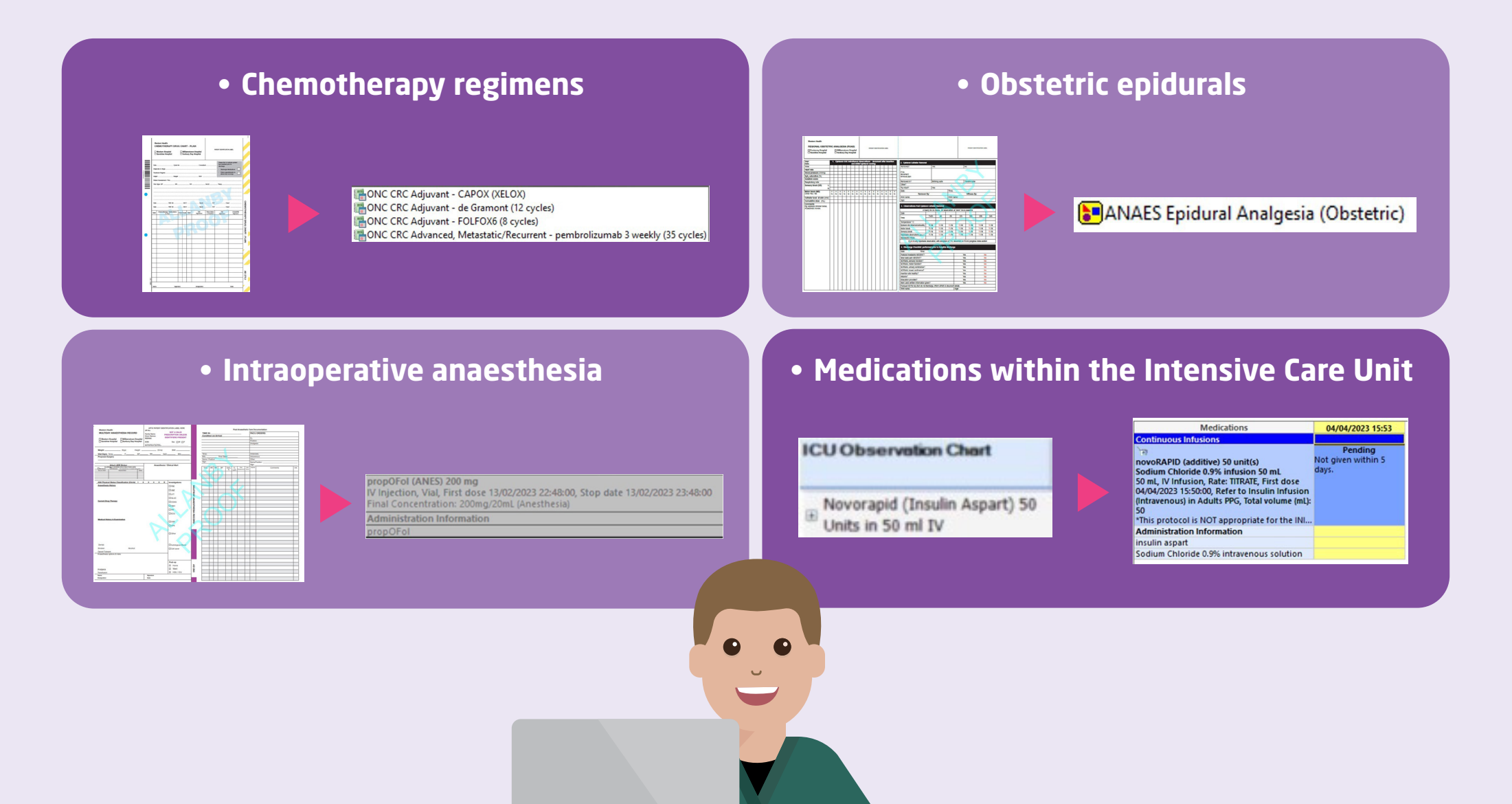

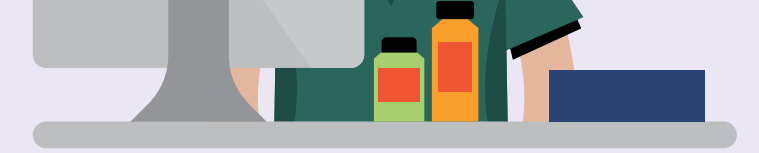

**REMINDER > check paper for:**